## Entrare nella piattaforma servizi del Dipartimento

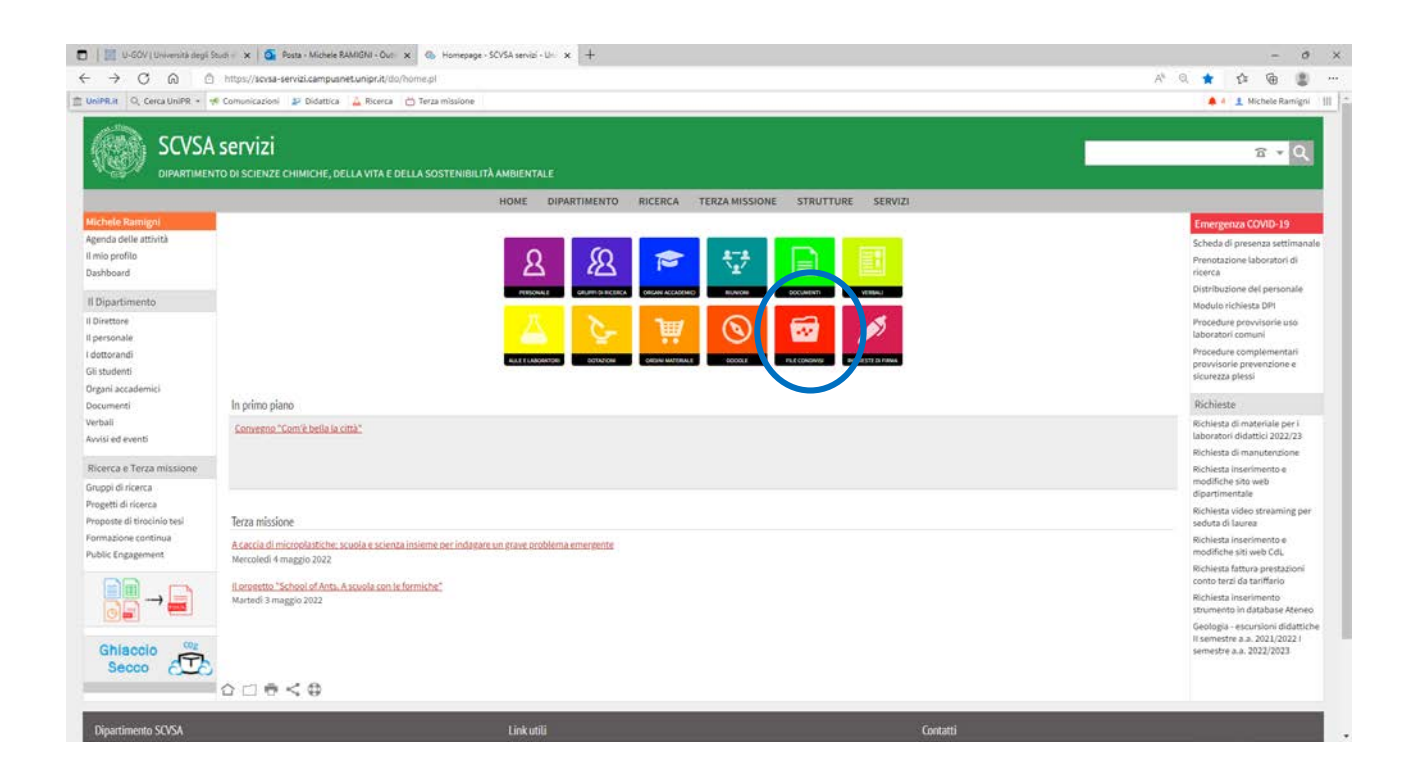

Cliccare il tastone rosso (penultimo nella seconda fila) Cercare il file

share condiviso o cliccare sul seguente link

[Escursioni geologia II](https://scvsa-servizi.campusnet.unipr.it/do/fileshare.pl/Show?_id=lom9) sem a.a. 2023/24 I sem a.a. 2024/25

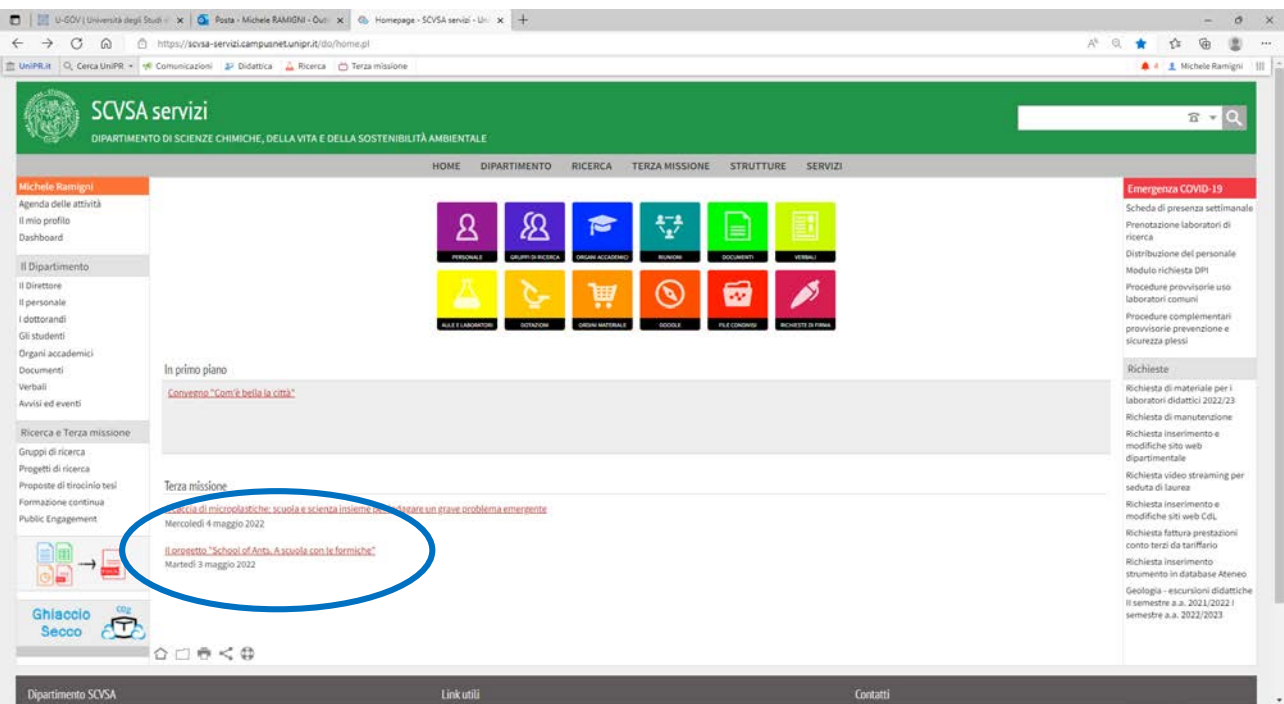

## In basso si trova un pulsante per la duplicazione del record

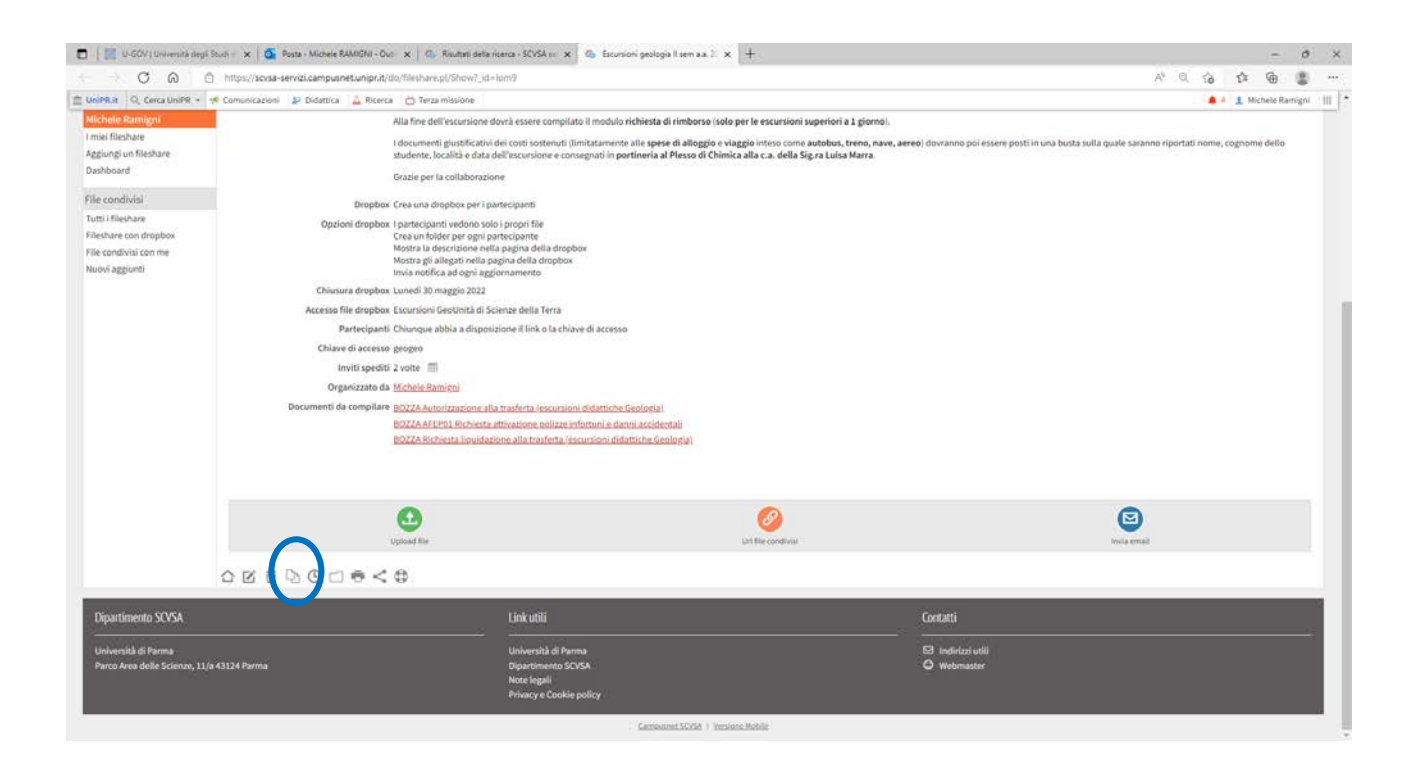

Una volta duplicato inserire i nomi degli studenti, la chiave di accesso (modificando quella proposta) e naturalmente completando il testo in prima pagina che verra' inviato ai partecipanti

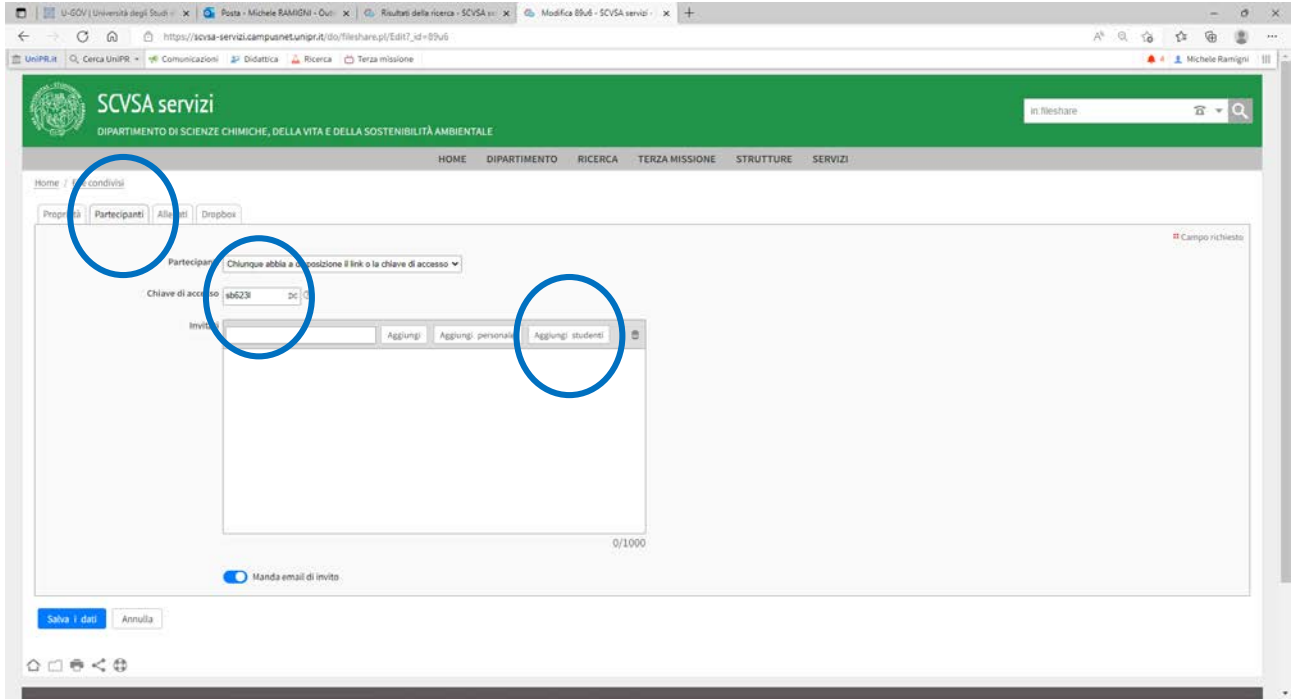

Poi salvare il tutto